## **FIRST AMERICAN BANK**

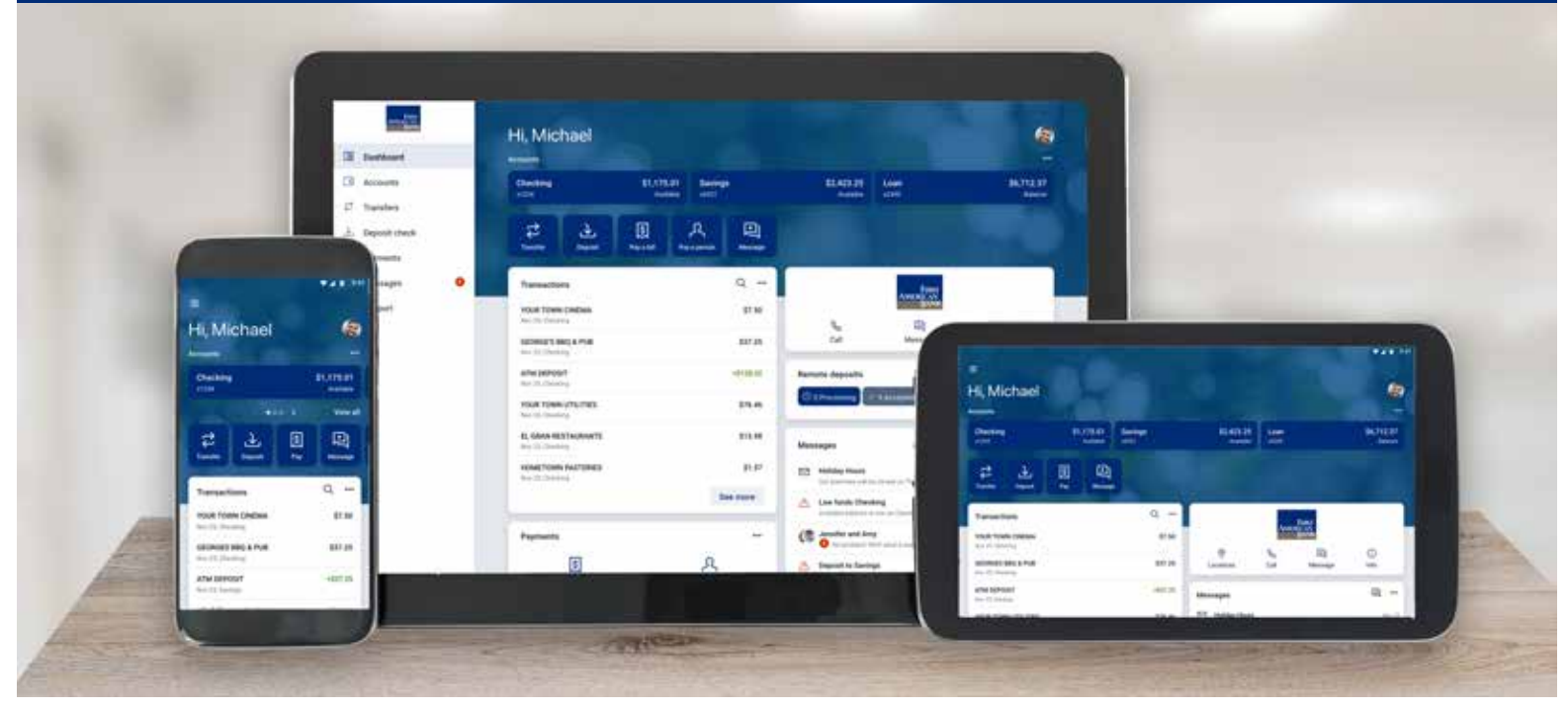

## **Online and Mobile Banking Enrollment Instructions**

**First American Bank makes it possible for you to manage your accounts from anywhere using your computer, tablet and smartphone. Enrollment is simple and convenient, here's how to enroll:**

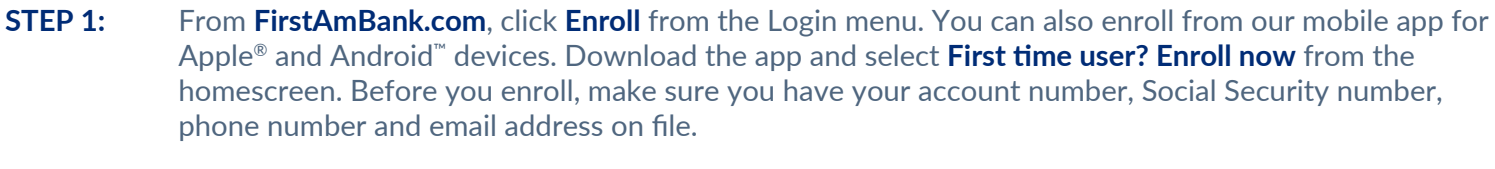

- **STEP 2:** Enter your Social Security number, account number, email address and phone number. Select **Next**.
- **STEP 3:** A confirmation email with a 6-digit verification code will be sent to the email address on file. Enter the verification code and select **Verify**.
- **STEP 4:** Select Get Started to set up the 2-step verification options.
- **STEP 5:** Select the desired method to receive verification codes and follow the prompts to complete the registration.
- **STEP 6:** Review the End User License Agreement, check the box I have read and agree to the terms of service and select **Accept**.
- **STEP 7:** Create a Username and Password. Select **Show Rules** to satisfy password requirements. Select **Next** when completed.
- **STEP 8:** Registration has been successfully completed and you're good to go. You'll be able to view account history, transfer funds, view statements, pay bills, and much more!

## **Questions? Contact us at (847) 952-3700 or visit [FirstAmBank.com.](htt://www.FirstAmBank.com)**